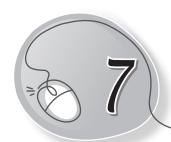

# More About LOGO

### **LESSON PLAN**

#### After this lesson, students will be able to:

- » Recall the LOGO primitives covered in the previous lesson.
- » Use the following LOGO primitives:
  - o Home
  - o Clean
  - o HT
  - o PU
  - o PE
  - o SHOW
  - UPPERCASE
  - o TIME

- o CS
- o CT
- o ST
- o PD
- o PPT
- LOWERCASE
- o COUNT

### WARM UP

#### Write the LOGO commands to draw the stairs given below:

| Ans. | STAIRS |           | COMMANDS |  |
|------|--------|-----------|----------|--|
|      |        | <br>RT 90 | FD 50    |  |
|      |        | FD 50     | LT 90    |  |
|      |        | LT 90     | FD 30    |  |
|      |        | FD 30     | RT 90    |  |
|      |        | RT 90     | FD 50    |  |
|      |        | FD 50     |          |  |
|      |        | LT 90     |          |  |
|      |        | FD 30     |          |  |
|      |        | RT 90     |          |  |

### CHAPTER NOTES

- » HOME command brings the turtle back to its starting position. It also draws a line while moving to its home.
- » CLEARSCREEN or CS command erases the drawing and clears the drawing area. It also brings the turtle to its Home position.
- » CLEAN command, like CS, erases the drawing but the turtle remains in the last position where you finished your drawing.
- » CLEARTEXT (CT) command erases all typed text from the Input Box which is also displayed in Recall List Box.
- » To hide the turtle after drawing, simply type HIDETURTLE or HT and press the Enter key from the keyboard.
- » To bring the turtle back on the screen after using HT, type SHOWTURTLE or ST and press Enter. The turtle appears on the screen.
- » PENUP command is used to move the turtle without drawing a line.
- » PENDOWN command is used to move the turtle with a line.
- » PENERASE command is used to erase a line.
- » PPT command is used to stop the eraser.
- » SHOW command prints the input given in the square brackets.
- » LOWERCASE command with SHOW command, converts the text typed in capital (Uppercase) letters into small (Lowercase) letters.
- » UPPERCASE command with the SHOW command converts the text typed in small (lowercase) letters into capital (uppercase) letters.
- » COUNT command gives the total number of characters in the typed text.
- » To display the current date and time on your computer system, type the SHOW TIME command.

### **DEMONSTRATION**

Demonstrate the following commands:

- » Home
- » Clean
- » HT
- » PU
- » PE
- » SHOW
- » UPPERCASE
- » TIME

- » CS
- » CT
- » ST
- » PD
- » PPT
- » LOWERCASE
- » COUNT

# LAB ACTIVITIES

Make the following figures in LOGO.

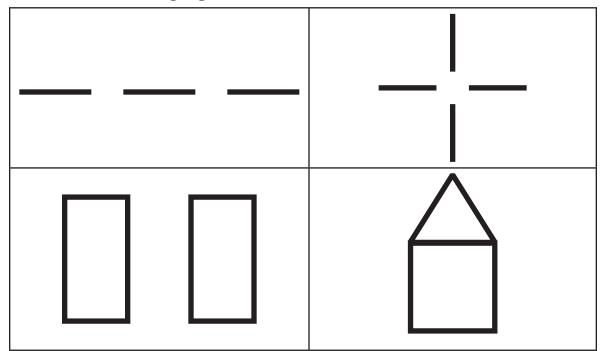

## ASSESSMENT

Students can be assessed on the basis of the LOGO commands learnt in the class.